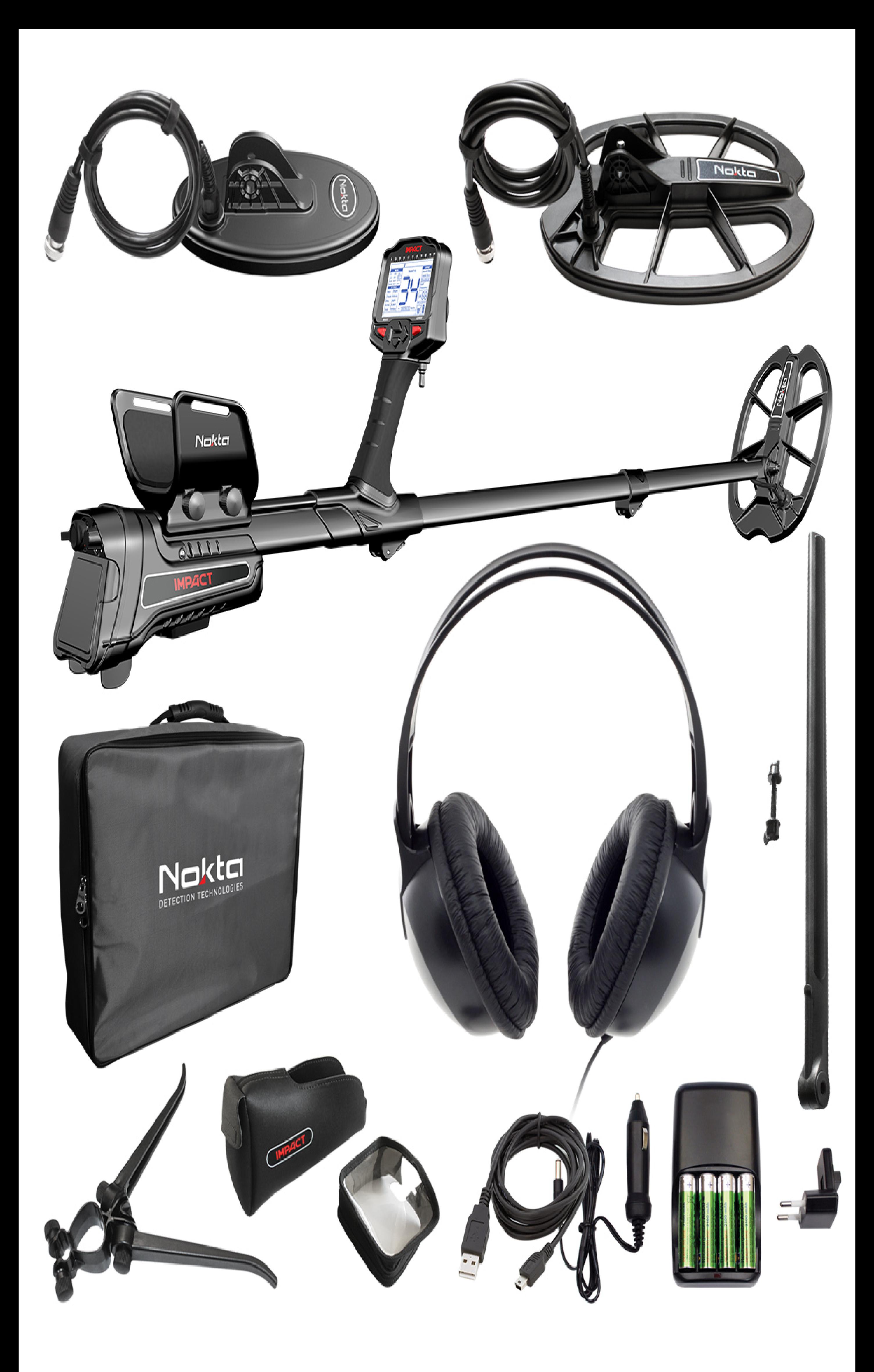

راهنمای منو :

-۱ لیست کد هدف و تفکیک -۲ نمایش شاخص فیلتر و نمایش خطی کد هدف -۳ حالت های جست و جو که شامل ۱۲ حالت جست و جو می باشد -۴ منوی تنظیمات اولیه -۵ نمایش دستورات و اخطارها -۶ نمایش تنظیمات و کد و شناسه اهداف -۷ نمایش مقدار کانی و مواد معدنی زمین -۸ منوی تنظیمات حرفه ای -۹ نمایش قدرت پیشنهادی سیستم -۱۰ نمایش باطری

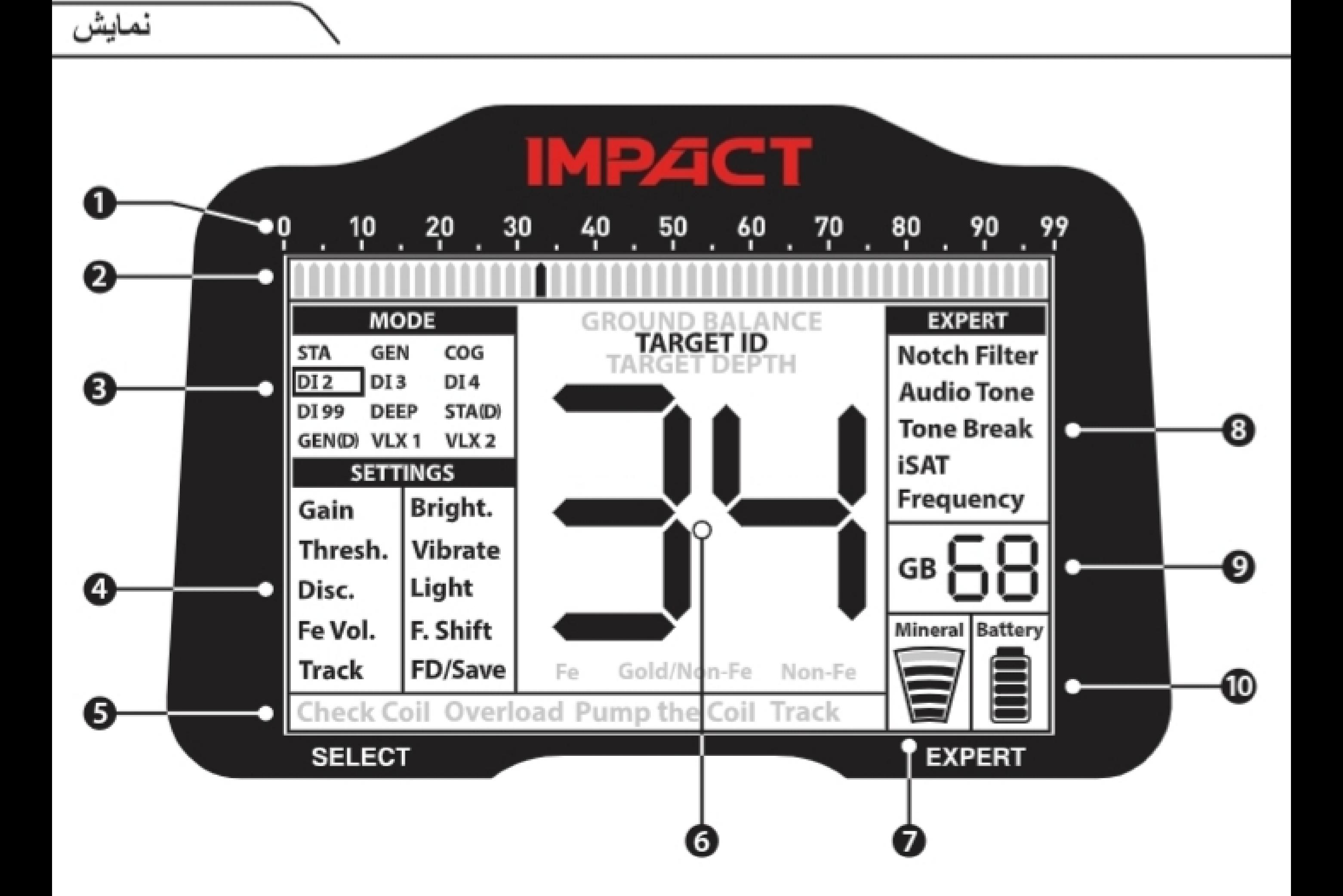

منوی تنظیمات اولیه (Settings(

- افزایش / کاهش قدرت Gain
- افزایش/کاهش صدای آستانه یا پس زمینه Thresh
- تنظیم سطح تفکیک Disc
- افزایش /کاهش صدای آهنی Vol.Fe
- بالانس خودکار و پیوسته Track
- تنظیم نور صفحه نمایش Bright
- تنظیم سطح ویبره Vibrate
- چراغ قوه Light
- تنظیم کانال نویز هوایی Shift.F
- ذخیره / تنظیمات کارخانه -Save/FD

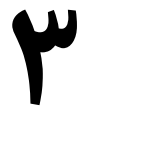

منوی تنظیمات حرفه ای ( Expert(

- تفکیک جز به جز و حرفه ای Filter Notch
- تنظیم نوع صدا ها در بازه تفکیک Ton Audio
- تنظیم شکست صدا ها در بازه تفکیک Break Tone
- تنظیم شدت کانی و مواد معدنی iSAT
- تنظیم نوع فرکانس سیستم Freguency

توضیحات در مورد نحوه عملکرد منوی تنظیمات اولیه : گین Gain : با استفاده از این گزینه میتوان میزان قدرت سیستم را از ۰ تا ۹۰ بسته به نیاز با استفاده از کلید های -/+ تنظیم کنید .

دیسک Disc : با استفاده از این گزینه میتوان مقدار تفکیک لازم را با ستفاده از کلید های -/+ اعمال کرد که بازه آن از ۰ تا ۹۹ میباشد که هر یک خط ۲ عدد کد را انتخواب واحد میکند .

صدای آهنی Vol.Fe : با استفاده از این گزینه میتوانید یه اهداف آهنی صدا بخشیده یا قطع کامل کنید که از بازه 0F کمترین تا 5N بیشترین سطح می باشد . با استفاده از کلید های -/+ قابل تنظیم می باشد . این گزینه برای مناطق آلوده میتواند موثر باشد و میتوان با بالا و پایین آوردن شدت صدای آهنی کاوش بهتر و موثری داشت که تنظیم دقیق آن نسبت به محیط بر کیفیت پیدا کردن اهداف در عمق تاثیر مستقیمی دارد .

تراک Track : با استفاده از این حالت سیستم به طور خودکار و پیوسته خود را با زمین تطبیق میدهد که برای مناقطی با آشفتگی خاک بالا میتوان گزینه مناسبی باشد که در حالت 0 خاموش می باشد و در حالت 1 فعال میشود که میتوان با استفاده از کلید های -/+ انتخواب کرد .

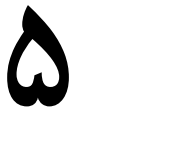

اف.شیفت Shift.F : با استفاده از این گزینه میتوانید نویز های هوایی دریافتی را کاهش داد که ۵ کانال برای این کار در نظر گرفته شده که در حالت استاندارد بر روی ۳ تنظیم شده است میتوان با استفاده از کلید های -/+ کانال را تغییر داد . توجه : تغییر کانال احتمال ایجاد اختلال در عملکرد سیستم را دارد .

نور صفحه نمایش Bright : با استفاده از این گزینه میتوانید شدت نور صفحه نمایش را کاهش یا فزایش دهید که با استفاده از کلید های -/+ امکان پذیر خواهد بود . در این گزینه ۲ حالت انتخوابی وجود دارد : سطح 0 تا 5 که در این سطح 0 کمترین و 5 بیشترین نمره را داراست که در این حالت نور صفحه فقط در مواردی که هدفی پیدا کرده و یا میخواهید تنظیمات اعمال کنید روشن میشود و حالت عادی نور خاموش می شود که گزینه مناسبی برای کمتر استفاده شدن باطری می باشد . سطح 1c تا 5c که در این سطح نیز 1 کمترین و 5 بیشترین نور را دارد و تفاوت آن با سطح قبلی این است که در این حالت نور صفحه مدام روشن میماند .

# ذخیره / کارخانه Save/FD :

با استفاده از این گزینه میتوان تنظیمات را ذخیره نمود و یا تمام تنظیمات را به حالت کارخانه برگرداند . برا ذخیره تنظیمات به غیر از نور و بالانس میتوان پس از اعمال تنظیمات روی این منو رفته و کلید + را فشار دهید و سپس کلید select را بزنید چند لحظه صبر کنید تا تنظیمات ذخیره شوند .

برای بازگشت به تنظیمات کارخانه روی این گزینه بروید و کلید - را فشار داده و سپس کلید select را بزنید وچند لحظه صبر کنید تا تنظیمات ثبت شود .

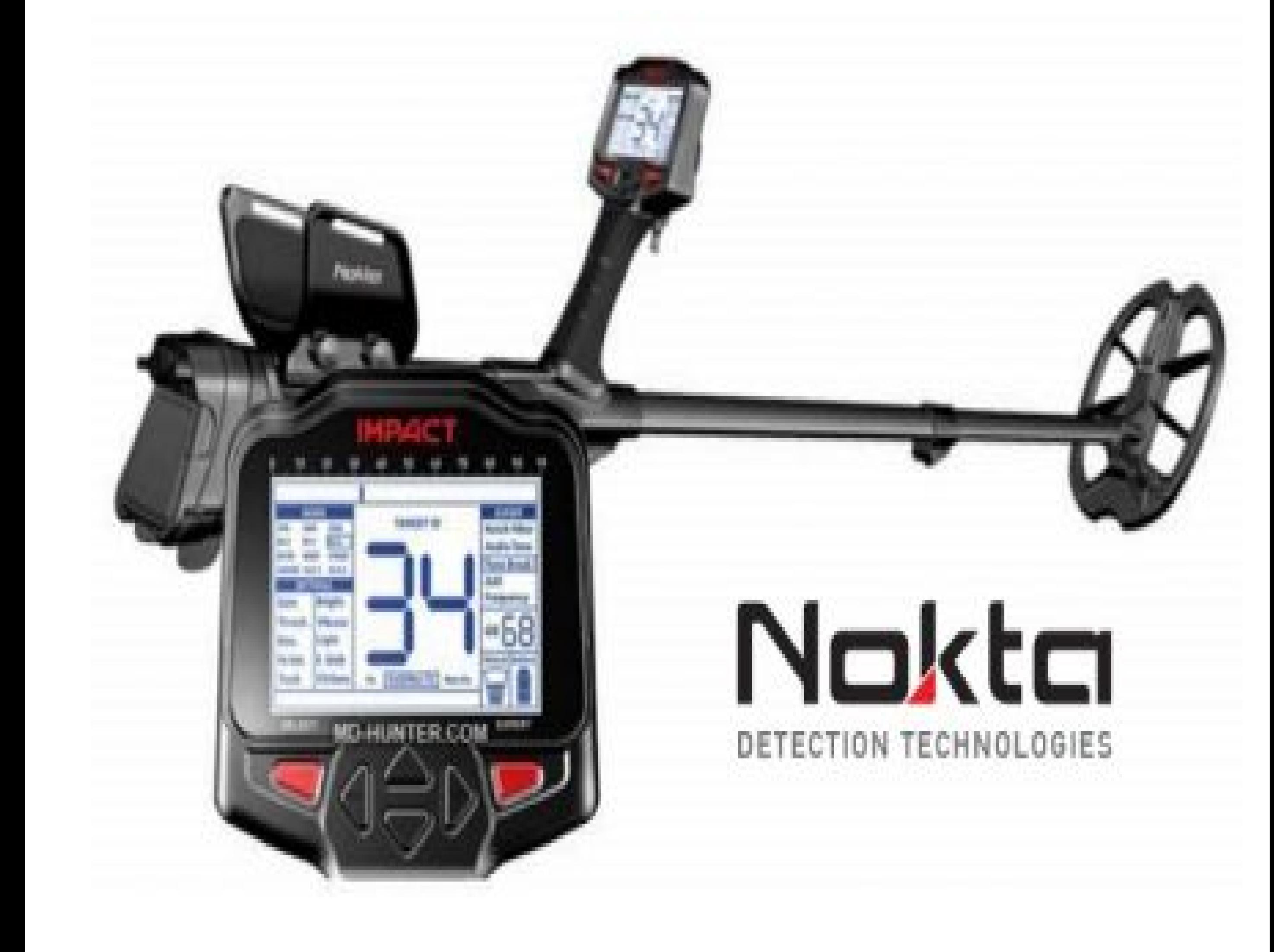

معرفي به دستگاه

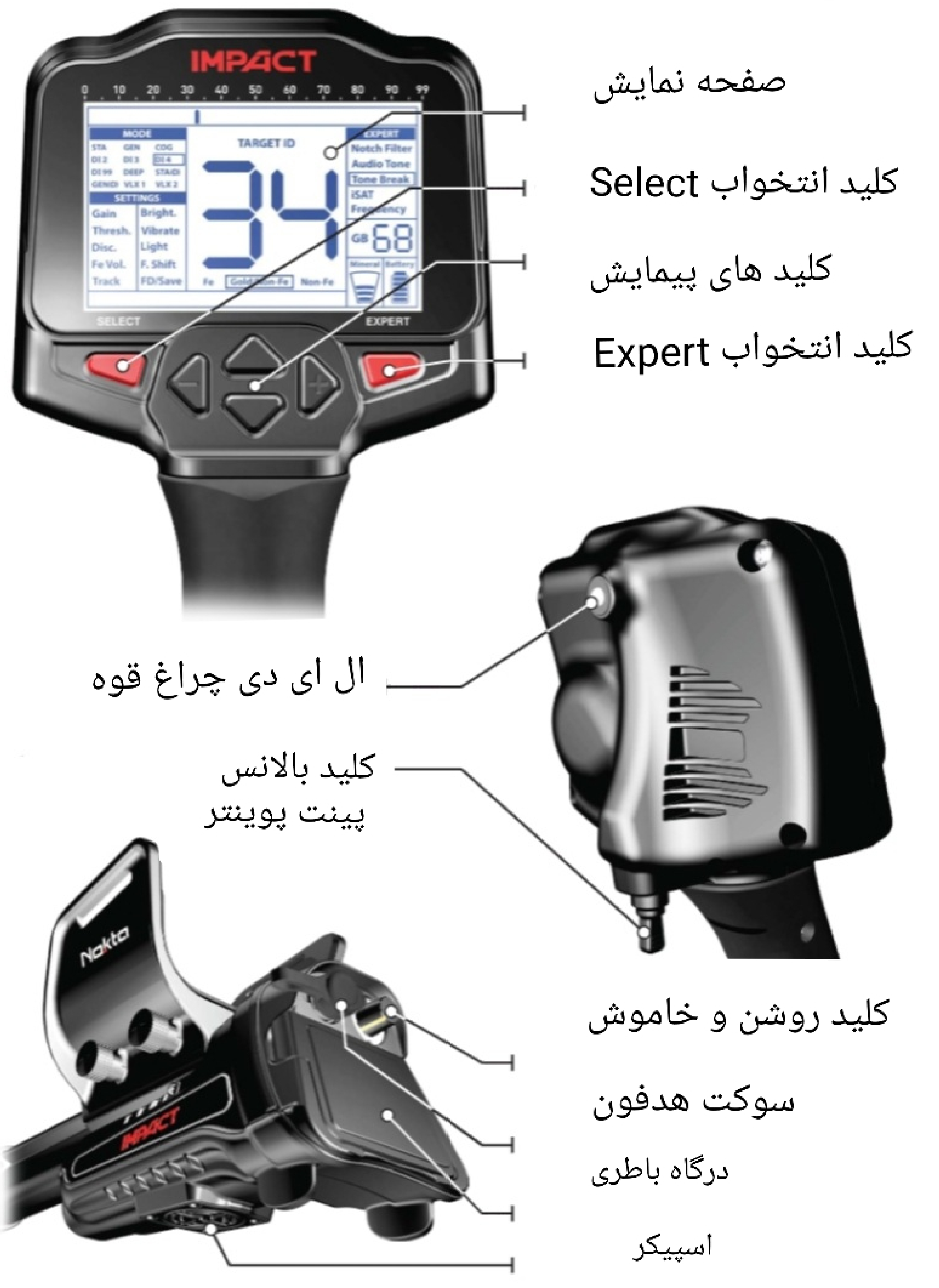

منوی تنظیمات حرفه ای ( Expert(

فیلتر شکسته Filter Notch :

در این حالت می توانید یک نوع فلز و یا کد یا چندین نوع فلز و یا کد را در بازه تفکیک قرار دهید که در آن صدا یا کاملا قطع شود یا یک صدای آهنی دهد . گرچه این حالت ممکن است در نگاه اول شبیه حالت Disc عمل کند اما در اصل عملکرد متفاوتی ارائه میدهد .

در حالت Disc شما میتوانید به عنوان مثال از بازه ۰ الی ۳۰ را فیلتر کنید که تمامی اهدافی که در این بازه کد هستند فیلتر خواهند شد اما در حالت Nocht شما میتوانید یک و یا چند بازه را به صورت تکی و یا

پیوسته فیلتر کنید .

به عنوان مثال :

میتوانید کد ۵ یا کد ۲۰ را جداگانه فیلتر کنید و یا از کد ۱۰ الی ۱۵ را پیوسته فیلتر کرد که در این حالت بقیه کد ها قابل شناسایی هستند و هیچ اختلالی در شناسایی بقیه کدها بوجود نمیاید .

برای تنظیم فیلتر Nocht از طریق منوی Expert وارد Nocht شوید و با استفاده از کلید های + و - میتوانید در جدول اعداد و کدها حرکت نمایید و هر کد و شناسه ای را که خواستار فیلتر هستیم یک بار کلید select را فشار میدهیم و اگر فقط میخواهیم همان کد را فقط فیلتر کنیم پس از رد شدن از روی کد مجدد کلید select را فشار میدهیم و سراغ کد بعدی میرویم . ولی اگر بخواهیم لیستی از کدها را انتخواب کنیم بعد از زدن کلید select با استفاده از کلید های + و - مسیر را ادامه میدهیم تا کد مورد نظر و سپس کلید select را می فشاریم .

توجه :

زمانی که نشانگر کد چشمک نزند یعنی درحال انتخواب می باشد ولی وقتی چشمک میزند میتوان پیمایش را بدون انتخواب ادامه داد . برای پاک و یا حذف کردن فیلتر انتخواب شده دقیقا مراحل انتخواب را میرویم تا پاک کنیم . به غیر از حالات : SAT \_ SAT (D) \_ GEN \_ GEN(D) گزینه Notch Filter در بقیه حالات قابل تنظیم می باشد .

شدت صدا Tone Audio :

با استفاده از این گزینه می توان شدت و نوع صدای فلزات آهنی و غیر آهنی و طلا را افزایش یا کاهش داد و دامنه صدای ایجاد شده را زیر یا بم نمود . هرچه اعداد صدا بزرگتر شوند صدا زیر تر و هرچه اعداد کوچکتر شوند صدا بم تر خواهد شد .

در این حالت ۳ گزینه وجود دارد که شامل :

آهنی Fe طلا / باارزش آهنی fe - None / Gold با ارزش آهنی Fe - None

این حالات را میتوان در منوی Ton Audio با فشار دادن کلید select انتخواب نمود و با استفاده از کلید های + و - مقدار صدا را افزایش و یا کاهش داده بسته به نیاز .

توجه : تغییرات اعمال شده فقط در همان حالت کاوش انتخواب شده اعمال میشود و تاثیری به حالت های دیگر ندارد و برای تغییر حالت های جست و جوی دیگر باید مجدد تنظیم شوند .

#### شکست صدا Break Tone :

با استفاده از این گزینه میتوان نقاط شکست و تغییر صدا را به نسبت دلخواه و نوع اندازه تفکیک تغییر داد . به عنوان مثال : میتوانیم تنظیم کنیم بازه ۰ الی ۲۰ صدای آهنی و بازه ۲۱ الی ۶۶ صدای طلا و با ارزش و از بازه ۶۷ الی ۹۹ صدای با ارزش بدهد . توجه : تغییرات اعمال شده فقط در همان حالت جست و جو اعمال میشود و تغییری در حالت های دیگر نمیدهد و برای تغییر حالات دیگر بسته به نیاز و دلخواه باید مجدد تنظیم شود .

شدت کانی و مواد معدنی iSAT :

این گزینه برای مناطقی با مواد معدنی بالا کاربرد دارد که در آن از ۰ تا ۱۰ قابل تغییر می باشد . 0 کمترین سطح معدنی و ۱۰ بیشترین سطح را دارا می باشد . توجه : هرچه اعداد را افزایش بدهیم مواد معدنی بیشتر فیلتر میشوند و در قبال از عمق سیستم کمی کاسته میشود . توصیه میشود قبل از افزایش iSAT ابتدا از قدرت سیستم و فرکانس کاری سیستم کاهش داده شود و اگر تغییری حاصل نشد تغییرات را به حالت قبل برگرداند و سپس مقدار iSAT را افزایش داد تا سیستم به تعادل برسد .

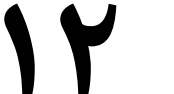

فرکانس کاری سیستم Freguency :

فرکانس کاری سیستم شامل ۳ فرکانس می باشد :

5 kh 14 kh 20 kh

سیستم پس از روشن شدن خودکار و پیش فرض بر روی kh14 تنظیم شده است و شروع به کار میکند . برای تغییر آن میتوانید با استفاده از کلید های + و - نوع فرکانس را تغییر دهید .

حالت 5kh برای شناسایی اهداف در عمق و فلزات کوچک در مناطقی با مواد معدنی کم مورد استفاده قرار میگیرد .

- حالت 14kh برای استفاده عمومی و در زمین هایی با مواد معدنی متوسط کاربرد دارد .
	- حالت kh20 برای اهداف کوچک و مناطقی با مواد معدنی بالا کاربرد دارد .

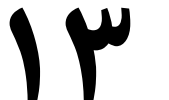

بالانس خودکار و پیشنهادی (GB (Balanc Grand :

در این منو مقادیر خودکار پیشنهادی سیستم برای بهترین کاوش نشان داده می شود .

مقادیر GB برای انواع خاک :

۰ الی ۲۵ : خاک نمک مرطوب و یا قلیایی مرطوب

۲۵ الی ۵۰ : آب نمک مرطوب و خاک قلیایی پوشیده از لایه های خشک

۵۰ الی ۷۰ : خاک های معمولی و کم کیفیت

۷۰ الی ۹۰ : خاک های مغناطیسی و یا خاک معدنی و ماسه سیاه

میرال Miral : مقدار کانی و مواد معدنی به صورت خطی نمایش داده میشود .

باطری Battry : میزان درصد باطری به صورت خطی نمایش داده می شود .

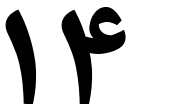

تنظیمات مخفی سیستم :

»شناسه ID یا همان کد هدف به طور استاندارد با فرکانس کاری 14kh برای تمامی فرکانس ها تنظیم شده است برای تغییر آن میتوان با فشار دادن ماشه بالانس و زدن همزمان کلید + میتوان شناسه را برای فرکانس های مختلف انتخواب کرد . »شناسه های معرفی شده هدف از لحاظ عمق ۳ حالت دارد :

قوی HI ضعیف Lo استاندارد IN مقدار شناسه هدف از لحاظ شناسایی عمق به طور خودکار رو ی IN تنظیم شده است برای تغییر مقدار آن میتوانید با فشار دادن ماشه بالانس و زدن همزمان کلید بالا مقدار شناسه را تغییر دهیم .

» صدای آستانه برای جست و جوی با صدای آستانه ۵ حالت

حالت وجود دارد که از 1b الی 5b متغییر می باشد که سطح 1b کمترین و سطح 5b بیشترین سطح می باشد .برای تغییر آن میتوانید در حالت جست و جوی Gen ماشه را فشار داده و همزمان کلید - را بزنید تا وارد منوی تغییرات شوید و بسته به نیاز انتخواب کنید .

» برای تغییر مقدار نمایش عمق هدف از سانتی متر به اینچ و بلعکس میتوانید در حالت خاموش سیستم کلید های Expert و select همزمان فشار داده و نگه دارید و سپس سیستم را روشن نمایید با این کار مقدار از اینچ به سانتی متر و بلعکس تغییر پیدا میکند .

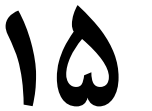

توضیحات درمورد مد های کاوش و یا حالت ها : سیستم دارای ۱۲حالت جست و جو می باشد که شامل : ۲ مدال استاتیک که مثل پالسی و با صدای پس زمینه ۲ مدل آل متال یا همه فلزات . ۸ مدل تفکیک حالت SAT : در این حالت سیستم همانند سیستم های پالسی عمل میکند و وقتی به هدف نزدیک میشویم صدا تولید میشود تا دور شویم از هدف مانند پالسی ها . در این حالت امکان تایین تفکیک فقط با استفاده از گزینه Discامکان پذیر می باشد که وقتی به اهدافی که در بازه تفکیک قرار دارند برسیم شاخصه هدف نشان داده میشود ولی صدایی تولید نمیشود . پاسخ های شنیداری در حالت + انجام میشود ودر حالت - پاسخ شنیداری وجود ندارد . در این حالت برای همه اهداف فقط یک نوع صدا تولید

میشود . در این حالت شناسه فلزات برای اهداف آهنی از ۰ الی ۴۰ و برای اهداف غیر آهنی ۴۱ الی ۹۹ می باشد . توجه اگر صدای آستانه تغییر کرد یکبار ماشه را کشیده و رها کنید تا مجدد تنظیم شود اگر این کار انجام نشود احتمال کاهش عمق وجود دارد . اگر در این حالت آستانه به سمت منفی حرکت کرد احتمال وجود فلز زیر کویل می باشد . اگر در این حالت سیستم تعادل خوبی نداشت می توان از طریق منوی iSAT مقدار را تغییر داد تا به تعادل برسد .

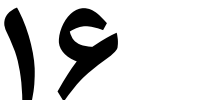

: SAT (D) حالت این حالت همانند حالت SAT می باشد با این تفاوف که دراین حالت فقط به صورت آل متال کار میکند و نمیتوان هیچ تفکیکی اعمال کرد و فقط به صورت صوتی فلزات آهنی و غیر آهنی را جدا میکند .

در این حالت میتوان از منوی Break Tone میزان سکشت صدا را تغییر داد .

حالت GEN : در این حالت یک صدای آستانه پخش می شود همانند سیستم جی پی که به طور استاندارد بازه ۰ الی ۲۰ برای تفکیک انتخواب شده برای فلزات آهنی که قابل تغییر می باشد . در این حالت اگر به هدفی در بازه تفکیک برسیم صدای آستانه لحضه ای قطع می شود و برای اهداف خارج از بازه تفکیک صدا پخش میشود . واکنش برای تمام اهداف در این حالت یک نوع تون صدا می باشد که می توان با استفاده از گزینه Ton Audio مقدار را تغییر داد . توجه : مقدار iSATرابطه مستقیم با میزان قطع صدا دارد و هرچه مقدار بیشتر شود زمان قطع کردن بیشتر میشود و بلعکس . منتهی هرچه مقدار بیشتر شود عمق سیستم کاهش می یابد .

: Gen (D) حالت

این حالت همانند حالت Genمی باشد با این تفاوت که هیچ بازه تفکیکی وجود ندارد و به صورت آل متال کار میکند و از حالت تفکیک صوتی بهره میبرد برای فلزات آهنی و غیر آهنی که میتوان با استفاده از گزینه Break Tone مقدار شکست را تغییر داد .

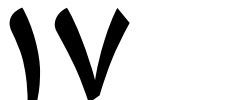

حالت 2 DI :

از این حالت برای مناطق باستانی و آلوده می توان استفاده کرد که در آن با حرکت آرام کویل به طوری که هر چپ و یا راست حرکت دادن در بازه زمانی ۱ ثانیه انجام شود .

در این حالت فلزات آهنی از بازه ۰ الی ۱۵ و بالاتر برای غیر آهنی می باشد که قابل تنظیم هست . با استفاده از گزینه های Audio Ton و Tone Break صدا ها قابل تنظیم می باشد .

حالت 3 DI :

این حالت برای سکه پخش و ریز زنی در مناطق آلوده کاربرد دارد که در آن ۳ حالت صدا برای فلزات مورد استفاده می باشد :

۰ الی ۱۵ آهنی و با صدای بم ۱۶ الی ۶۰ طلا و با ارزش با صدای ملایم ۶۷ الی ۹۹ فلزات غیر آهنی و با ارزش با صدای زیر

در این حالت میتوان از گزینه های Ton Audio و Break Tone برای تغییرات دلخواه صدا اقدام کرد .

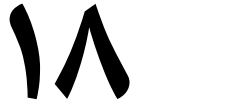

حالت 4 DI :

از این حالت می توان برای سکه پخش و ریز زنی در مناطقی با خاک متوسط و معمولی استفاده کرد که در این حالت ۴ تون صدا برا تشخیص اهداف مورد استفاده قرار گرفته است .

- از بازه ۰ الی ۱۵ برای فلزات آهنی با صدای بم از بازه ۱۶ الی ۳۰ برای طلا و با ارزش غیر آهنی با صدای متوسط
- از بازه ۳۱ الی ۶۰ برای فلزات غیر آهنی صدای متوسط مایل به زیر

از بازه ۶۱ الی ۹۹ برای فلزات غیر آهنی با ارزش با صدای زیر در این حالت با استفاده از گزینه های Ton Audio و Tone Break می توانید تنظیمات دلخواه صدا را اعمال نمایید .

حالت 99 DI :

از این حالت برای سکه پخش و ریز زنی در مناطقی با مواد معدنی مختلف میتوان استفاده کرد که در این حالت : از بازه ۰ الی ۱۵ برای فلزات آهنی با صدای بم از بازه ۱۶ الی ۹۹ با توجه به سطح رسانایی فلز صدا متغیر خواهد بود که با افزایش رسانایی صدا زیر تر و با کاهش رسانایی صدا بم تر خواهد شد .

در این حالت تنظیمات صدا در دسترس نخواهد بود .

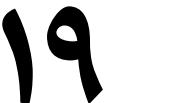

حالت COG :

این یک حالت ویژه می باشد برای مناطقی مثل شوره زار ها و مناطق معدنی و رطوبتی مورد استفاده قرار میگیرد .

در این حالت اهداف فیلتر شده کاملا فیلتر می شوند و هیچ واکنش صوتی و عددی و شاخصی برای این اهداف نشان داده نمی شود و فقط اهدافی که خارج از بازه فیلتر قرار دارند واکنش نشان میدهد .

با استفاده از گزینه های Audio Ton و Tone Brak میتوان تغییرات دلخواه را اعمال کرد .

بر خلاف حالت های دیگر که بازه بالانس از ۲۰ الی ۹۹ می باشد در این حالت از بازه ۰ الی ۹۹ می باشد که قادر میسازد در تمام زمین ها بالانس انجام شود .

بازه ۰ الی ۱۵ برای فلزات آهنی با صدای کم بازه ۱۶ الی ۹۹ برای فلزات غیر آهنی با صدای بالا و زیر تولید میکند .

حالت Deep : این حالت عمیق ترین حالت می باشد که ممکن است در این حالت مقداری نویز محیطی نیز داشته باشیم . این حالت در مناطق پاک و باستانی بهترین عملکرد را دارا می باشد . این حالت نسبت به حالات قبل از تفکیک صوتی کمتری برخوردار می باشد که محدوده آن : از بازه ۰ الی ۴۰ برای فلزات آهنی با صدای بم از بازه ۴۱ الی ۹۹ فلزات غیر آهنی و با ارزش با صدای بالا و زیر با استفاده گزینه Ton Audio و Break Tone می توان تنظیمات صدا را تغییر داد .

حالت 1 Vlx : این حالت برای افرادی که سر و صدای کمتری و کاوش

سطحی را برای کاوش میخواهند مناسب است . در این حالت بازه تفکیک از ۰ الی ۹۹ می توان تنظیم نمود منتهی به نسبت سایر حالت ها احتمال از دست رفتن فلزات بیشتر در بازه تفکیک ممکن است .

حالت 2 Vlx : این حالت شبیه حالت 1 Vlx می باشد با این تفاوت که در این حالت عمق بیشتر و ۴ نوع تون صدا می توان استفاده کرد . با استفاده از گزینه Audio Ton می توان تنظیمات لازم را انجام نمود .

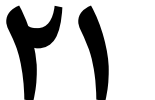

توجه :

حالت های :

### Deep \_ DI 4 \_ Vlx 2

نسبتا به حالت های دیگر پر صر و صدا می باشند که این بخاطر عمق زنی بالای آنهاست . حالت های : DI 1 \_ DI 2 \_ DI 3 \_ DI 4 \_ DI 99 \_ COG

دامنه آهنی از بازه ۰ الی ۱۵ و در حالت های : SAT \_ SAT(D) \_ GEN \_ GEN(D) \_ VLX 1 \_ VLX 2 \_ DEEP

بازه آهنی از ۰ الی ۴۰ تنظیم شده است که قابل تغییر می باشند .

حالت پینت پویند Depth Target :

برای تعیین عمق هدف و تایین محل دقیق هدف میتوانید با فشار دادن و نگه داشتن ماشه به سمت خود این گزینه را فعال کرد .

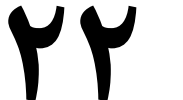

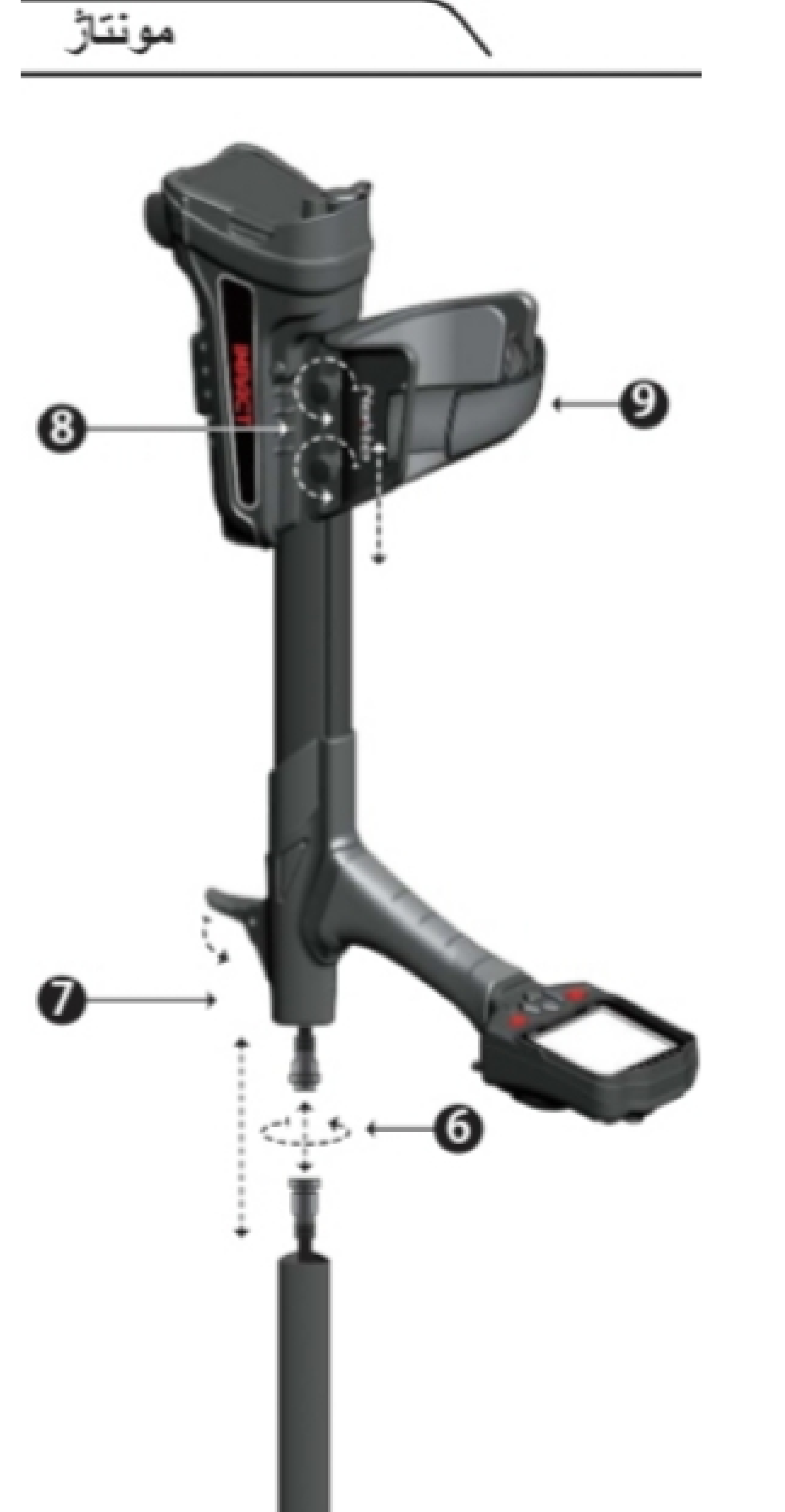

راهنمای نصب سیستم : ۱ - کابل سیم پیچ کویل را از طریق سوراخ در پشت میله وارد کنید . ۲ - واشرها را روی میله اول در سوراخ بازو به شکل دایره هستند وارد کنید . ۳ - میله را از سمت بازوی اتصال بین زبانه های روی کویل قرار دهید . ۴ - با استفاده از پیچ و مهره قرار داده شده میله را به کویل محکم کنید. ۵ - میله میانی را به طور کامل در میله اولی قرار دهید . ۶ - سر کابل را که از دو میله بیرون آمده به سر کابل که یونیت اصلی بیرون آمده وصل کنید. توجه کنید که خار شاخص یا راهنما بر روی فیش ها قرار دارد که باید با توجه با آنها فیش ها را به هم وصل کنیم . ۷ - میله میانی را به سوراخ میله در یونیت اصلی وارد میکنیم به طوری که استپ کند . سپس ضامن نگه دارنده را بر روی یونیت اصلی فشار میدهیم تا محکم بماند سپس با استفاده از میله میانی ارتفاع لازم را برای کاوش را تنظیم میکنیم و ضامن را بر روی میله میانی فشار میدهیم تا میله محکم شود . ۸ - برای تنظیم جایگاه بازو میتوانید پیچ های موجود را باز کرده و نسبت به بازوی خود اندازه را تنظیم کنید . ۹ - بند برای محکم کردن بازو .

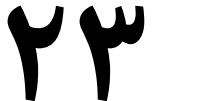

اطلاعات باتر ي

تهیه شده است AA این دستگاه با 4 باتر ی قلیایی بر اساس فركانس عملياتي كه انتخاب شده است مي توان از دستگاه تقريباً 9 تا 17 ساعت استفاده كرد. عمر باتر ي و LED در مقایسه با فرکانس های دیگر در 5 کیلوهرتز کمتر خواهد بود. سایر فاکتورها مانند استفاده از چراغ قوه .استفاده از بلندگو یا هدفون سیمی / بی سیم نیز بر عمر باتری تأثیر می گذارد Ni-MH بر ای بهترین کار ایی توصیه می شوند. در عوض می توان از باتری های قابل شارژ AA باتری های قلیایی بالا ، مدت زمان كار طولاني را mAh با كيفيت خوب استفاده كرد. باتر ي هاي قابل شارژ با رده بندي (ظرفيت) با در مقابل باتری هایی با رتبه پایین تر ارانه می دهند باتری های قلیایی و قابل شارژ را با هم مخلوط نکنید سطح باتر ي يايين

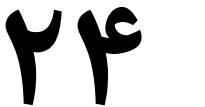

نماد باتری در صفحه نمایش وضعیت باتری را نشان می دهد. هنگامی که شارژ کاهش می بابد ، میله های داخل .هنگام خالبی شدن باتری ها روی صفحه نمایش داده می شود "Lo" نماد باتری نیز کاهش می یابد. پیام

نصب باتر ي

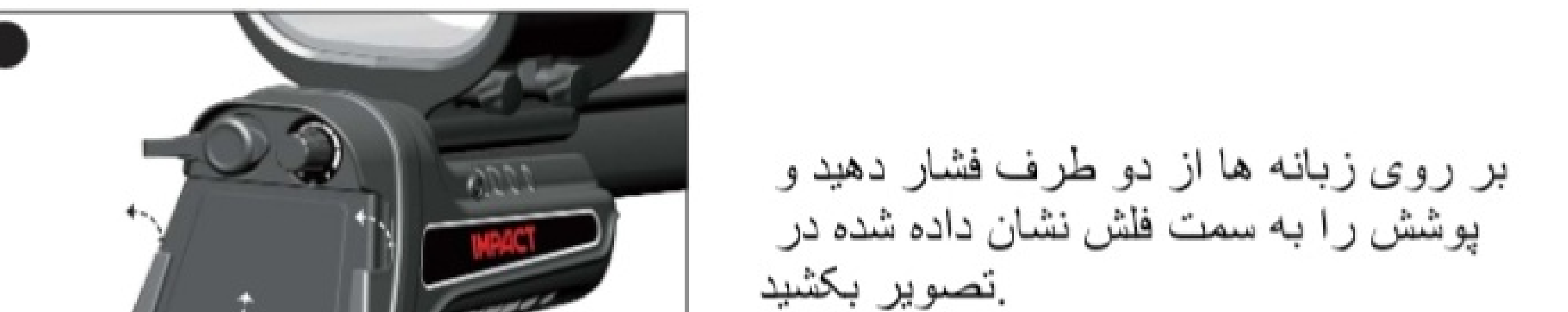

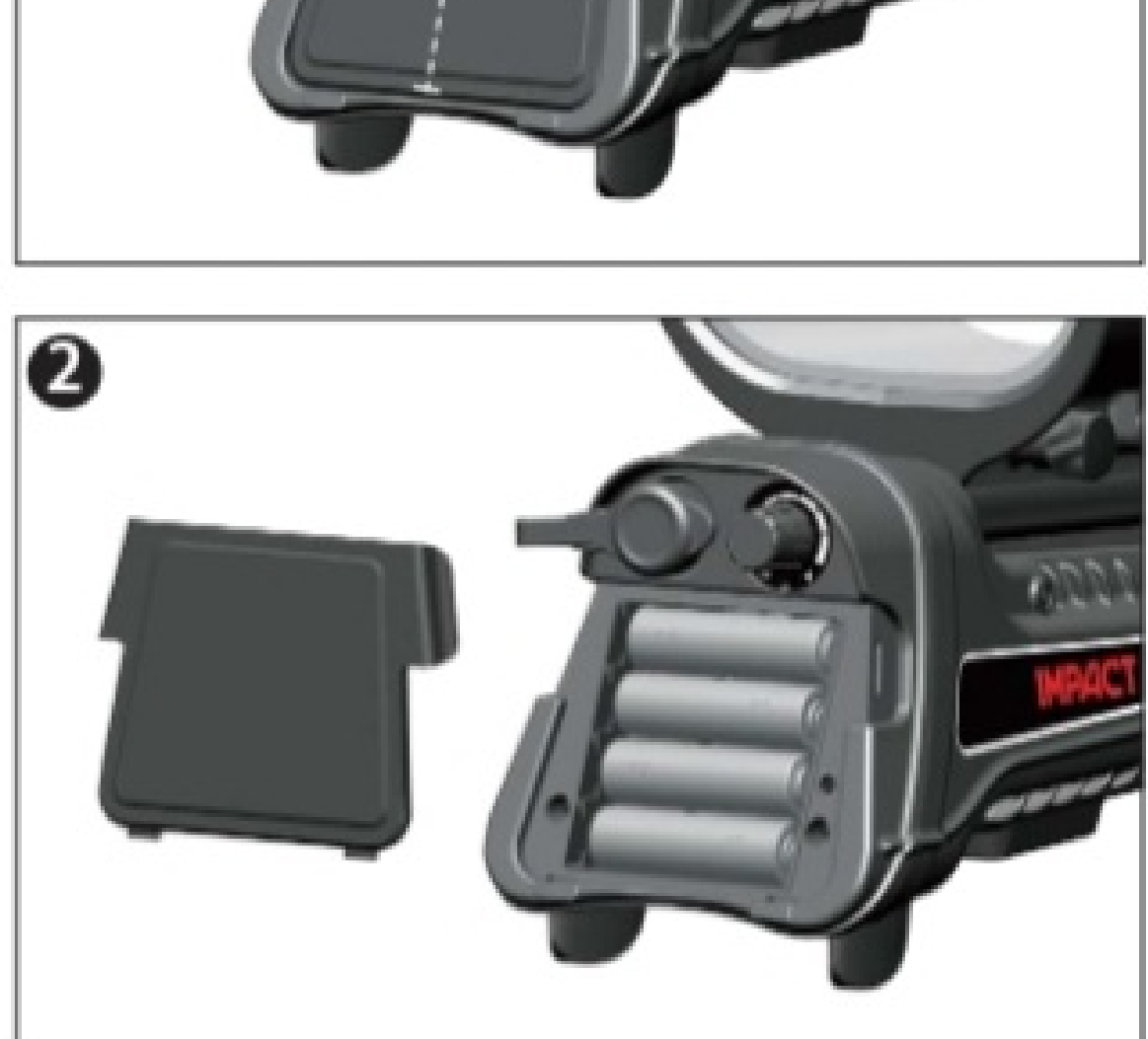

باتر ی ها را نصب کنید تا اطمینان حاصل کنید که انتهای مثبت .و منفى باتر ى ها با مخاطبين صحيح مطابقت دارند

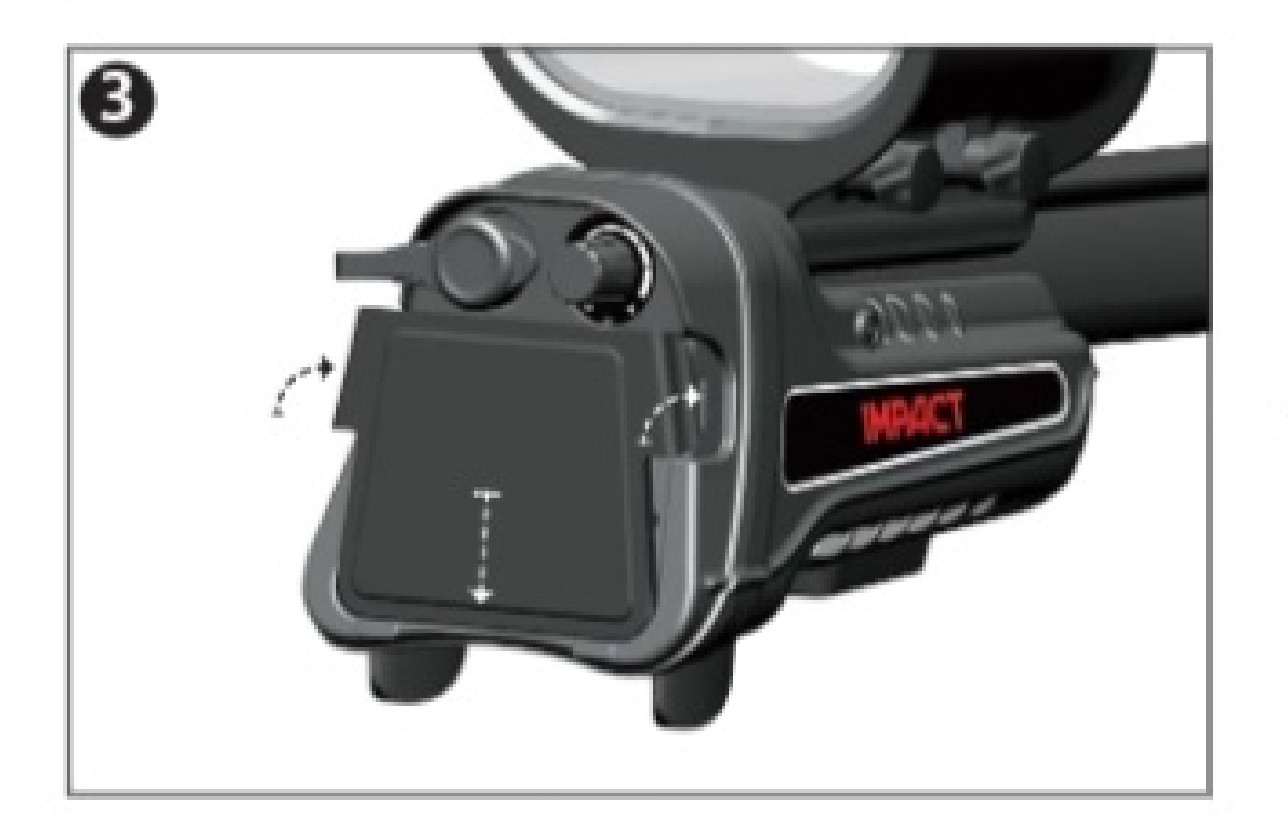

دریوش باتری را در جهت فلش نشان داده شده در تصویر قرار دهید. به زبانه ها فشار دهید تا پوشش روی جای آن کلیک کند

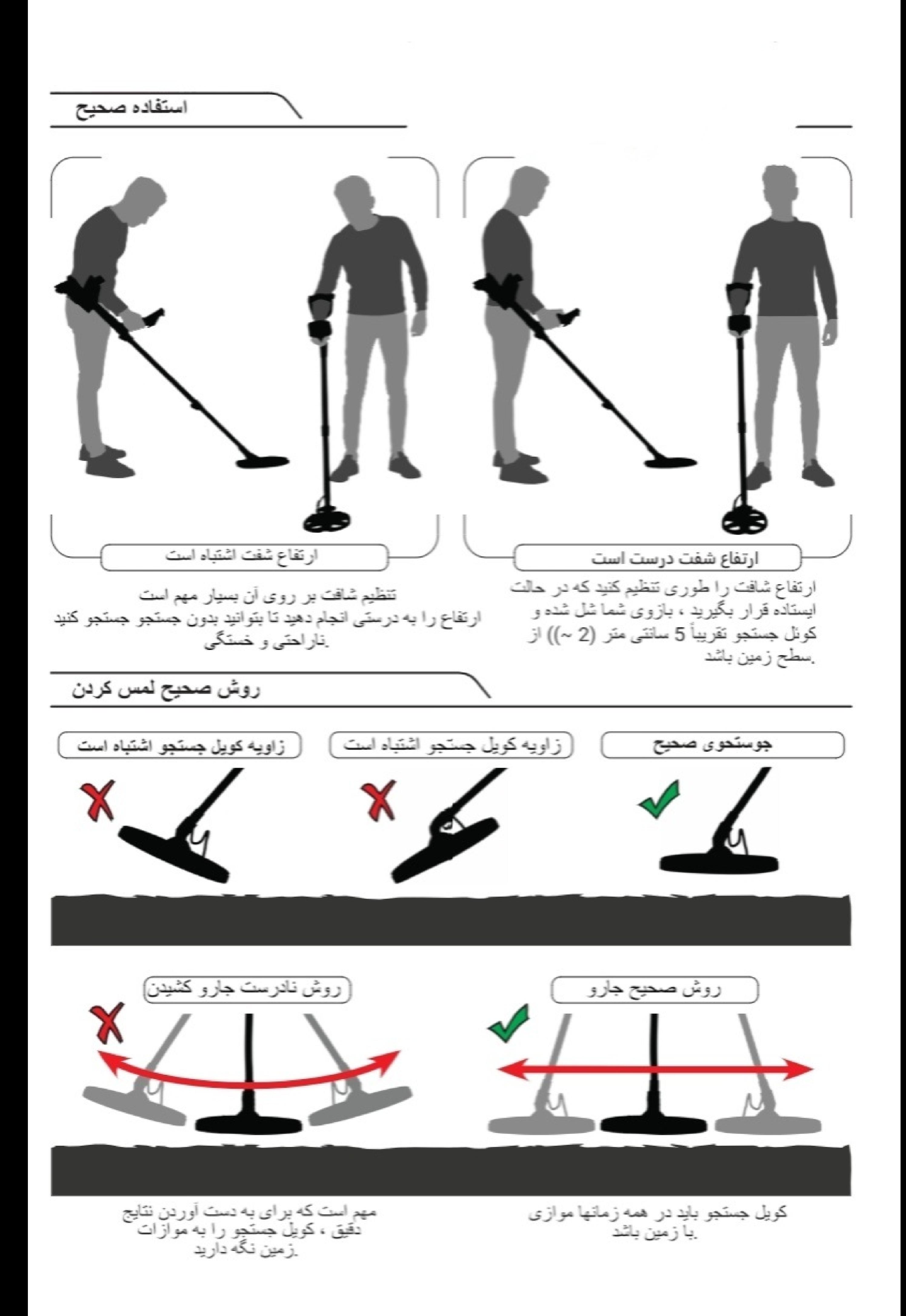

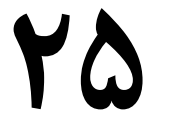

راهنمای شروع به کار سیستم و نحوه صحیح بالانس :

» شروع به کار سیستم در حالت استاندارد روی حالت 1 DI و فرکانس کاری kh14 شروع می شود .

» برای بالانس کلید ضامن را به سمت جلو فشار داده و کویل را تا ارتفاع ۳۰ سانتی متری از زمین بلند میکنیم و تا ارتفاع ۳ سانتی متری زمین پاپیین می آوریم به اصطلاح عمل پمپ کردن را انجام میدهیم این کار را تا زمانی که صدای سیستم قطع شود ادامه میدهیم که معمولا با ۲ الی ۴ بار بالانس انجام میشود که با نوع خاک و منطقه تعداد پمپ کردن متفاوت خواهد بود .

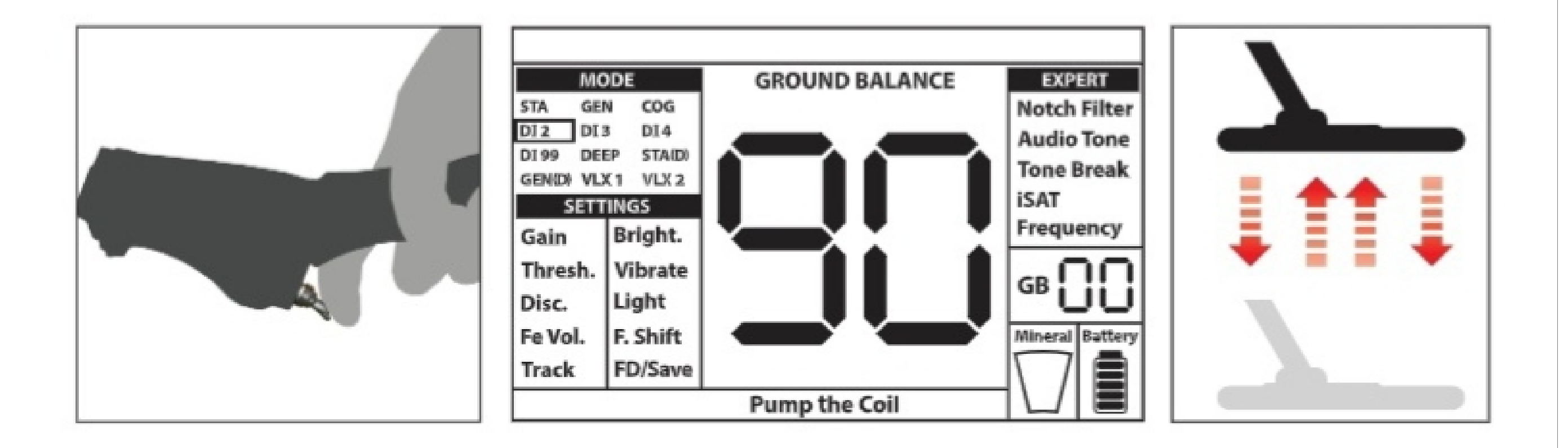

توجه : اگر صدای سیستم هم کامل قطع نشد نباید زیاد قدرت را پایین آورد چون از عمق کاری کاسته می شود .

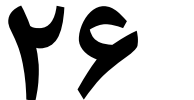

» بالانس زمین به ۳ روش امکان پذیر است :

۱ - اتوماتیک Auto ۲ - دستی Manuel ۳ - تراکینگ Track

» در هنگام بالانس چه حالت اتوماتیک و چه حالت دستی ماشه را به جلو فشار داده و سیستم به حالت Gen تغییر میکند .

بالانس اتوماتیک Auto : » با فشار دادن ماشه به سمت جلو علامت پمپ کویل Pump Coil The در زیر نمایشگر و مقدار GB در کنار نمایشگر نمایش داده می شود . عملیات بالانس را انجام دهید تا صدای بالانس را بشنوید و صدا قطع شود . » بعد از اتمام بالانس مقدار بالانس پیشنهادی در منوی GB نمایش

داده می شود .

» برای اطمینان از بالانس صحیح این کار ۲ الی ۳ مرتبه در جاهای مختلف تکرار کنید و نتیجه GB را دقت کنید . نتایج باید به یک اندازه باشد و نباید بیشتر از ۲ الی ۳ عدد اختلاف داشته باشد .

توجه : اگر هنگام بالانس صدای بوق شنیده نشود نمی توان بالانس صحیح انجام داد و یا به عبارت دیگر زمین یا خیلی آلوده است یا معدنی بالایی دارد و یا فلز زیر کویل قرار دارد .

» در حالت اتومات اگر مقدار iSAT زیاد باشد احتمال بالانس نشدن وجود دارد در چنین حالتی قبل از بالانس مقدار iSAT را پایین بیاورید سپس بالانس را انجام دهید و پس اتمام بالانس مقدار iSAT را به حالت اول برگردانید .

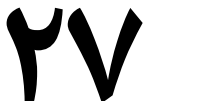

» اگر در جاهایی مثل شوره زار ها و یا جاهای معدنی بالانس اتومات نتوانستید انجام دهید سیستم را به حالت COG بزارید و بالانس را انجام دهید سپس به حالت دلخواه بروید . توجه : اگر بعد از بالانس اتومات صدای سیستم قطع نشد کویل را بالا و پایین بیاورید اگر صدای یک دستی داشتید بالانس صحیح است . برای تست دیگر بالانس صحیح میتوانید در حالت پینت پوینت کویل را حرکت دهید اگر هیچ صدایی نشنوید حتی صدای ضعیف بالانس صحیح می باشد در غیر این صورت مجدد باید بالانس انجام شود .

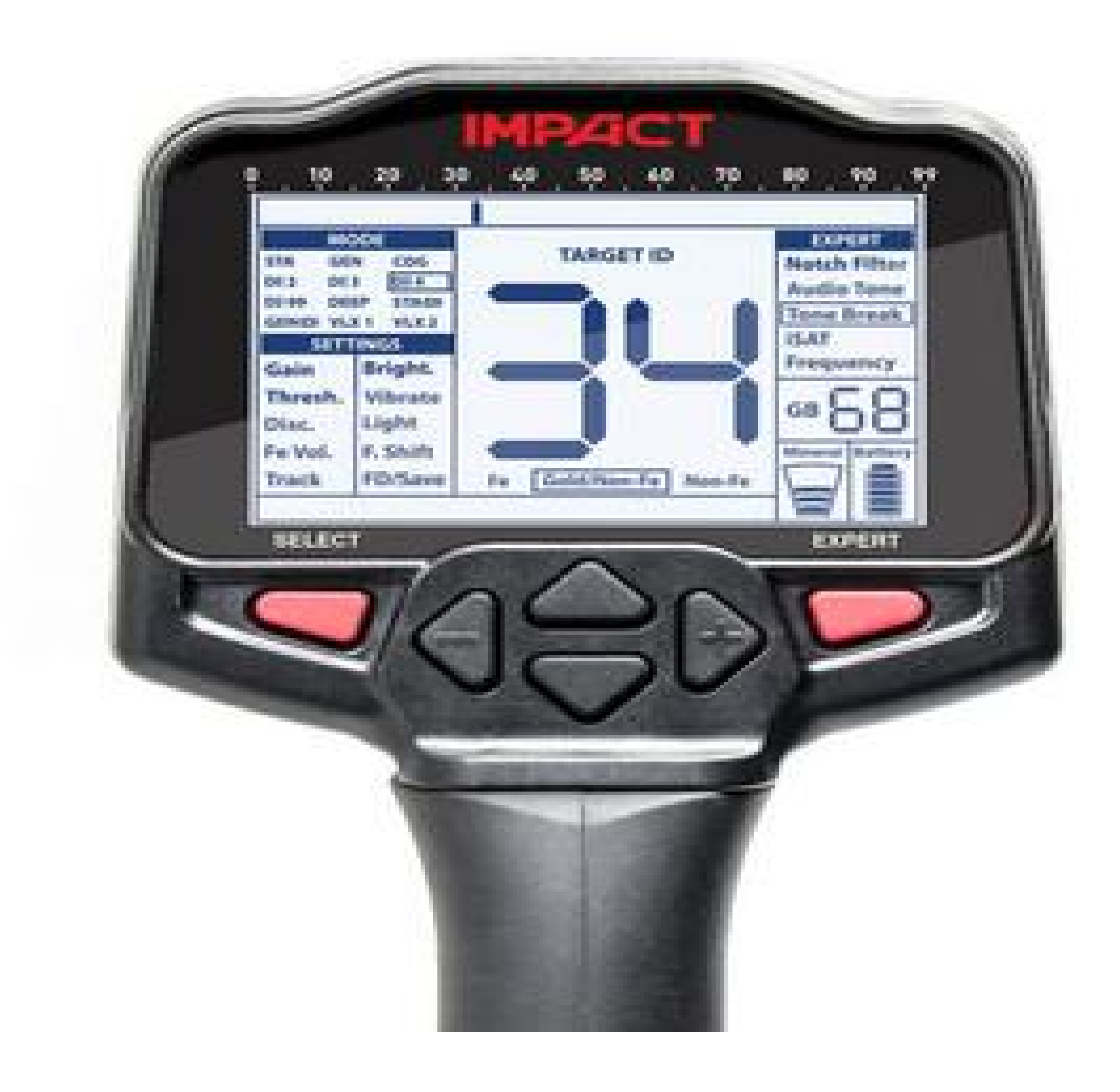

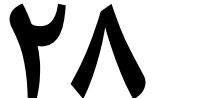

## بالانس دستی Manuel :

» برای بالانس دستی سیستم را در حالت Gen می گذاریم و سپس کویل را بالا و پایین میکنیم . اگر صدا در هنگام بلند کردن زیاد شد کلید + را فشار میدهیم و اگر هنگام نزدیک شدن به زمین صدا زیاد شد کلید - را فشار میدهیم . این کار را تا زمانی ادامه میدهیم که صدا یا کاملا قطع شود و یا صدای یک دستی داشته باشیم سپس ماشه را یکبار فشار داده و رها میکنیم .

توجه : هنگام استفاده از کویل بزرگ به آرامی پمپ کنید .

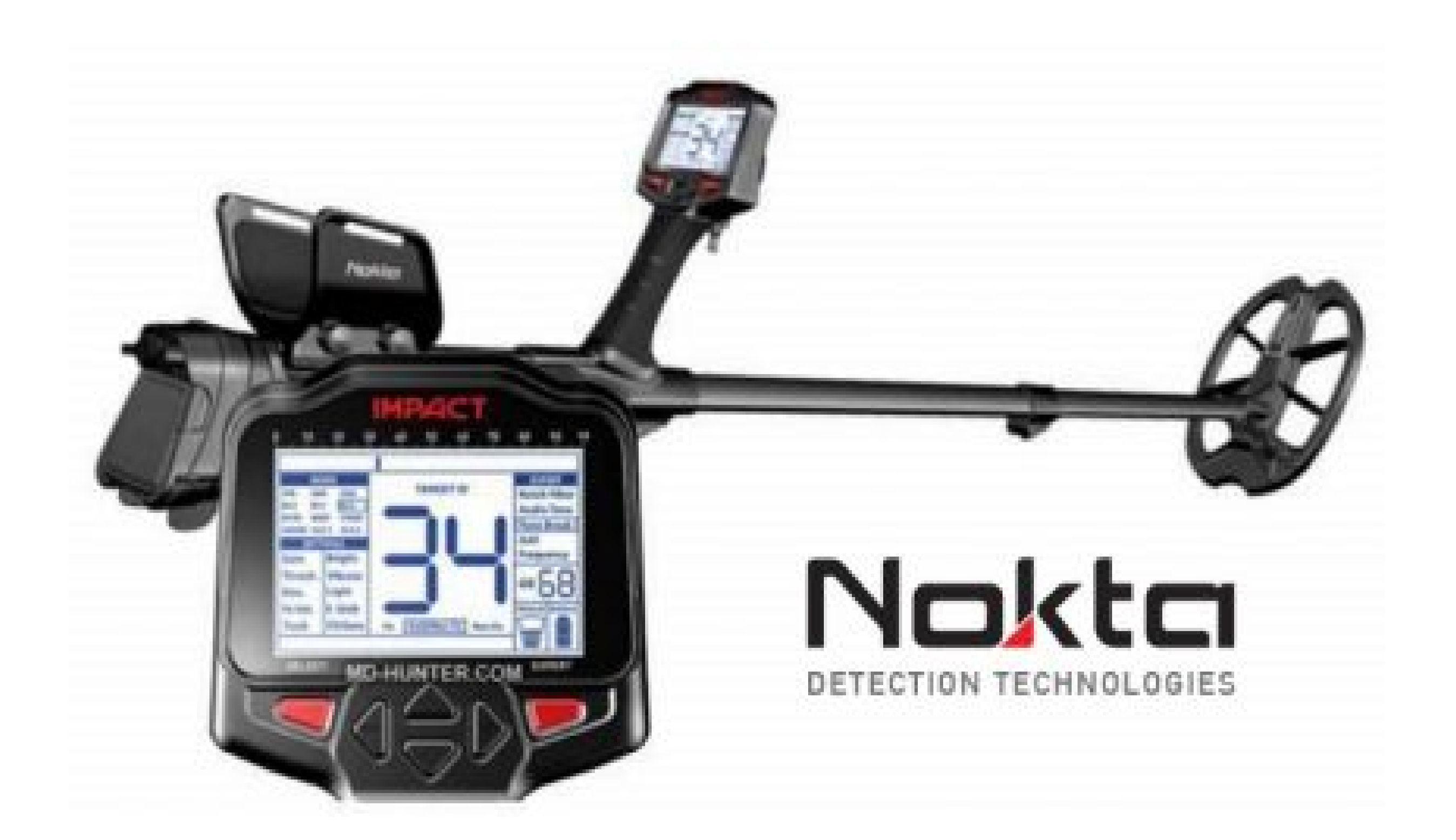

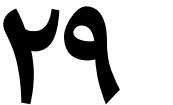

به روز رستانی سیستم و نرم افزار :

سوکت یو اس بی USB در پشت یونیت و در پشت باطری قرار دارد .

به روز رسانی نرم افزار

قابلیت بروزرسانی نرم افزار را دارد. کلیه به روزرسانی های نرم افزاری IMPACT ساخته شده پس از عرضه دستگاه به بازار ، در صفحه وب محصول به همراه .دستورالعمل های به روزرسانی اعلام می شود

:اطلاعات نسخه سيستم

برای دیدن نسخه نرم افزاری کارت سیستم و ال سی دی در حالي كه دستگاه خاموش است ، دكمه ، IMPACT را همزمان فشار دهید و minus (-) و plus (+) های واحد را روشن كنيد. ادامه دكمه ها را فشار دهيد تا بتوانید نسخه نر م افز ار را بخوانید. نسخه اصلی در نشان GB و نسخه جزئي در پنجره Target ID قسمت

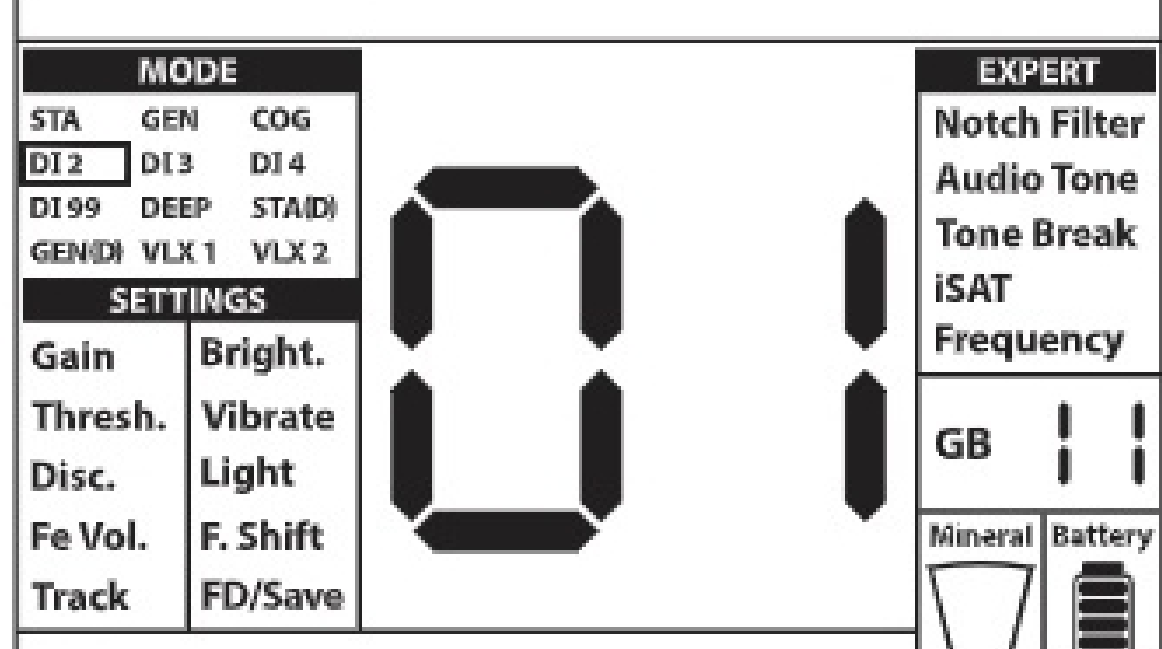

#### داده خواهد شد

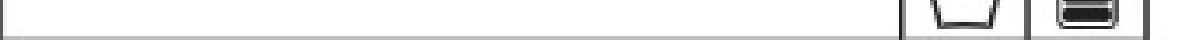

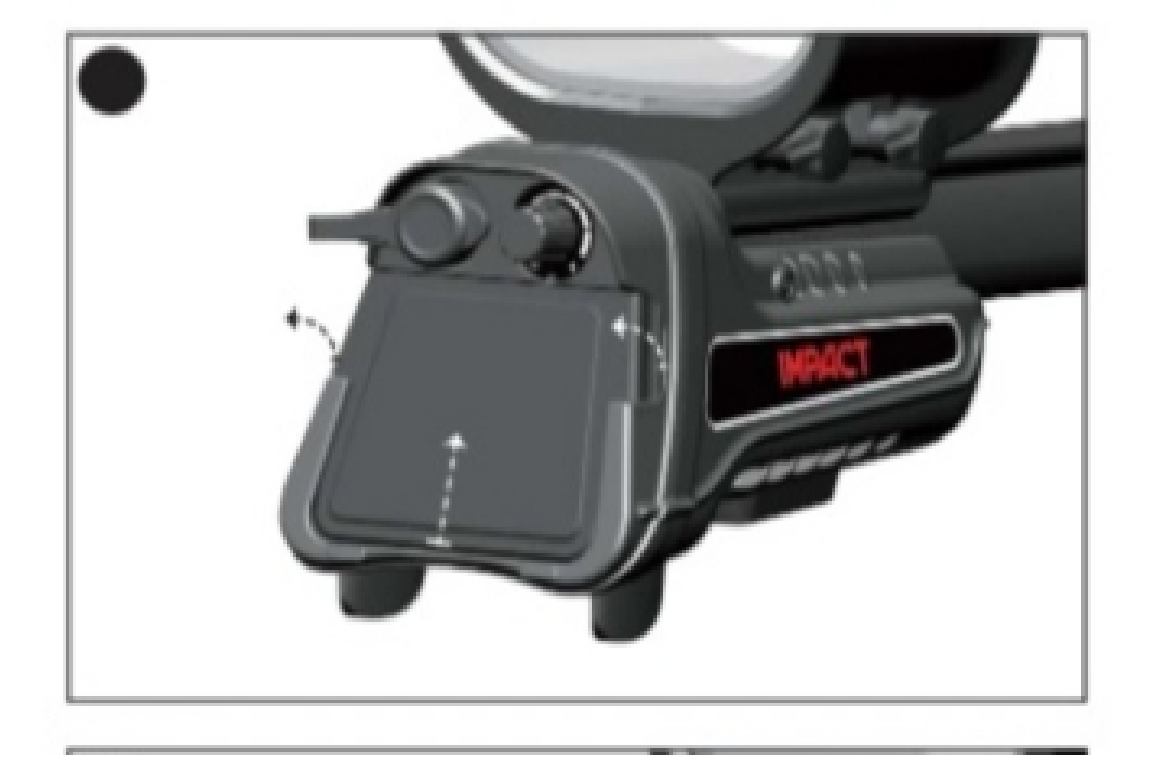

#### بر روی زبانه ها از دو طرف فشار دهید و پوشش را به سمت فلش نشان داده شده در تصوير بكشيد

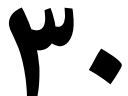

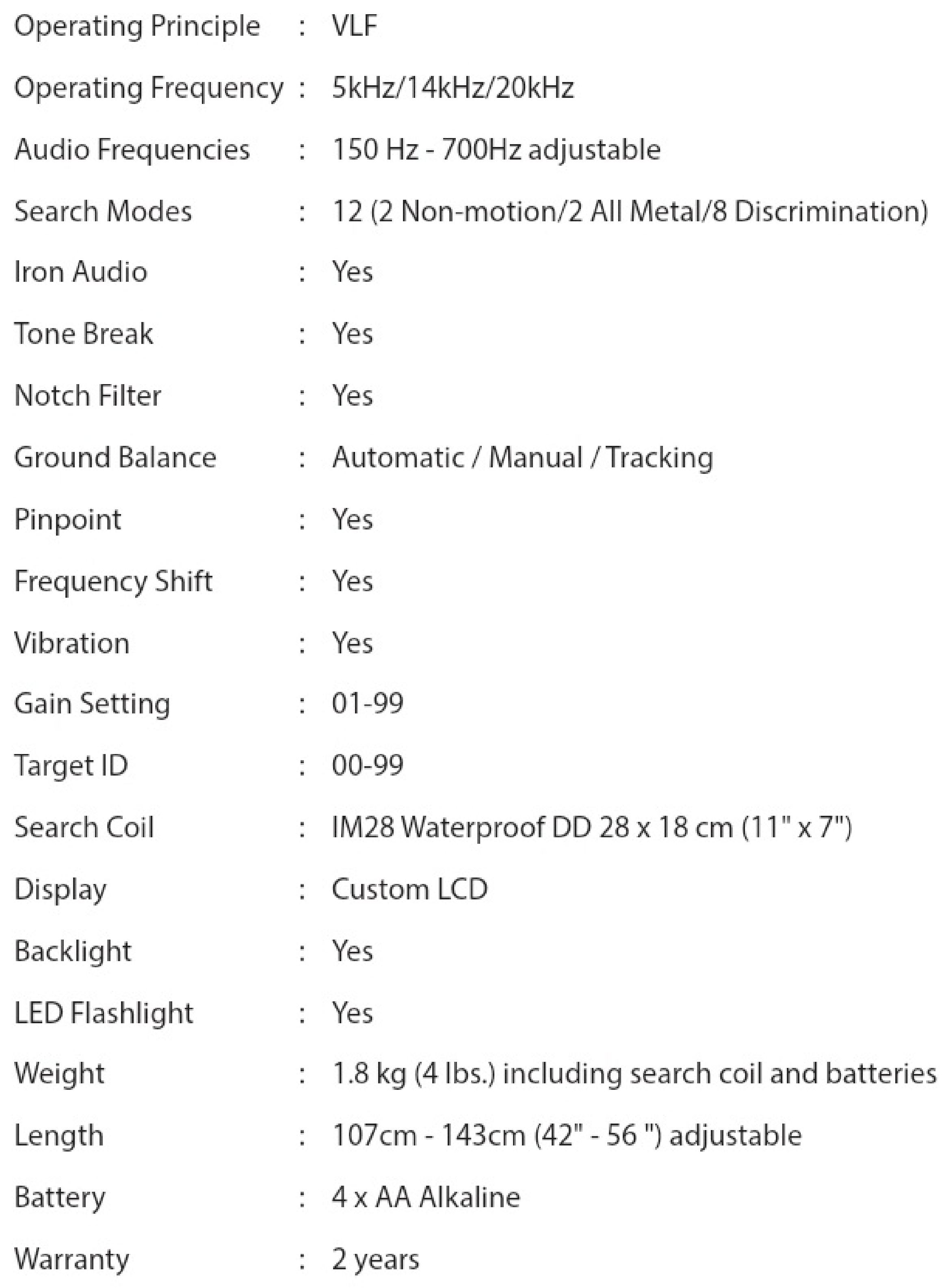

Nokta Detectors reserves the right to change the design, specifications or accessories without notice and without any obligation or liability whatsoever.

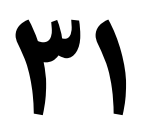

KKIM210317EN

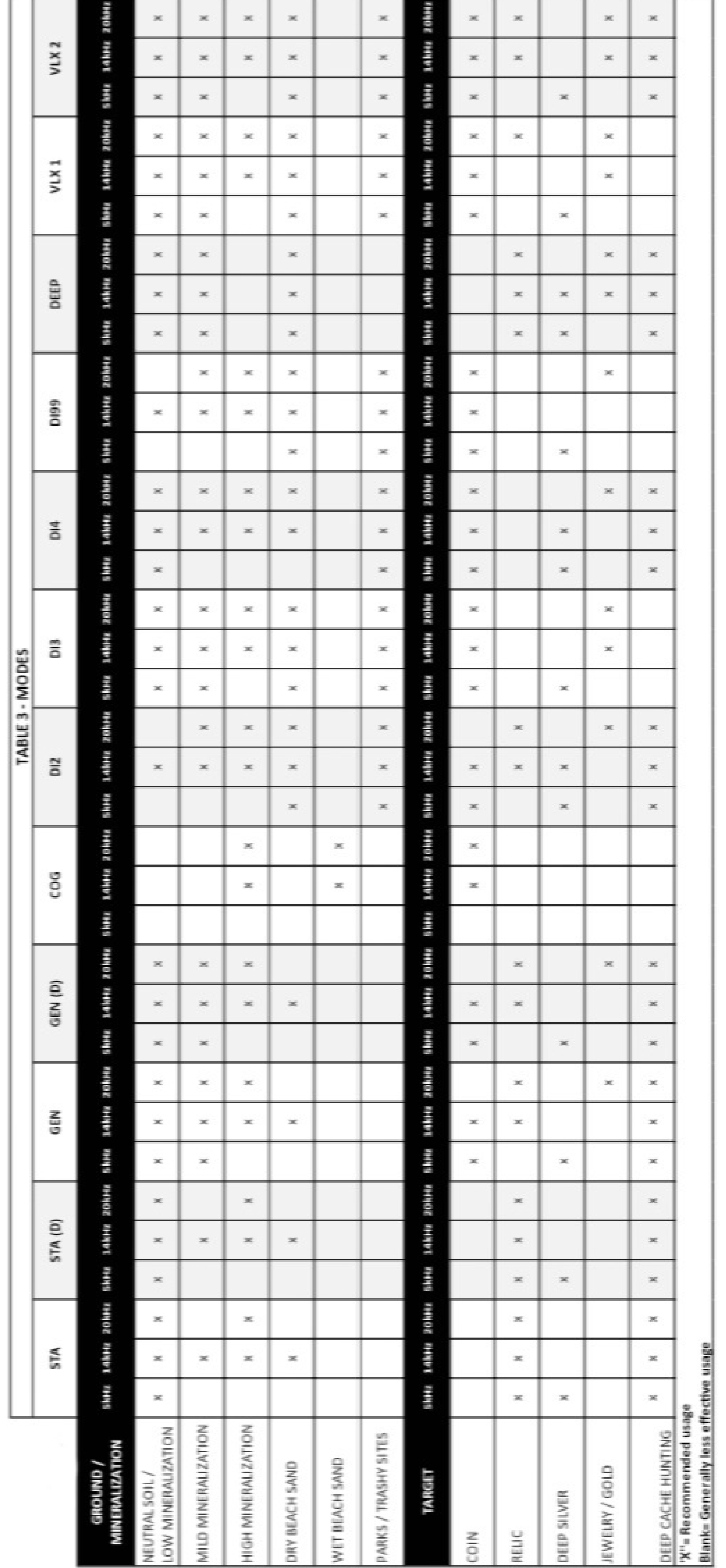

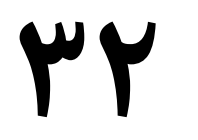

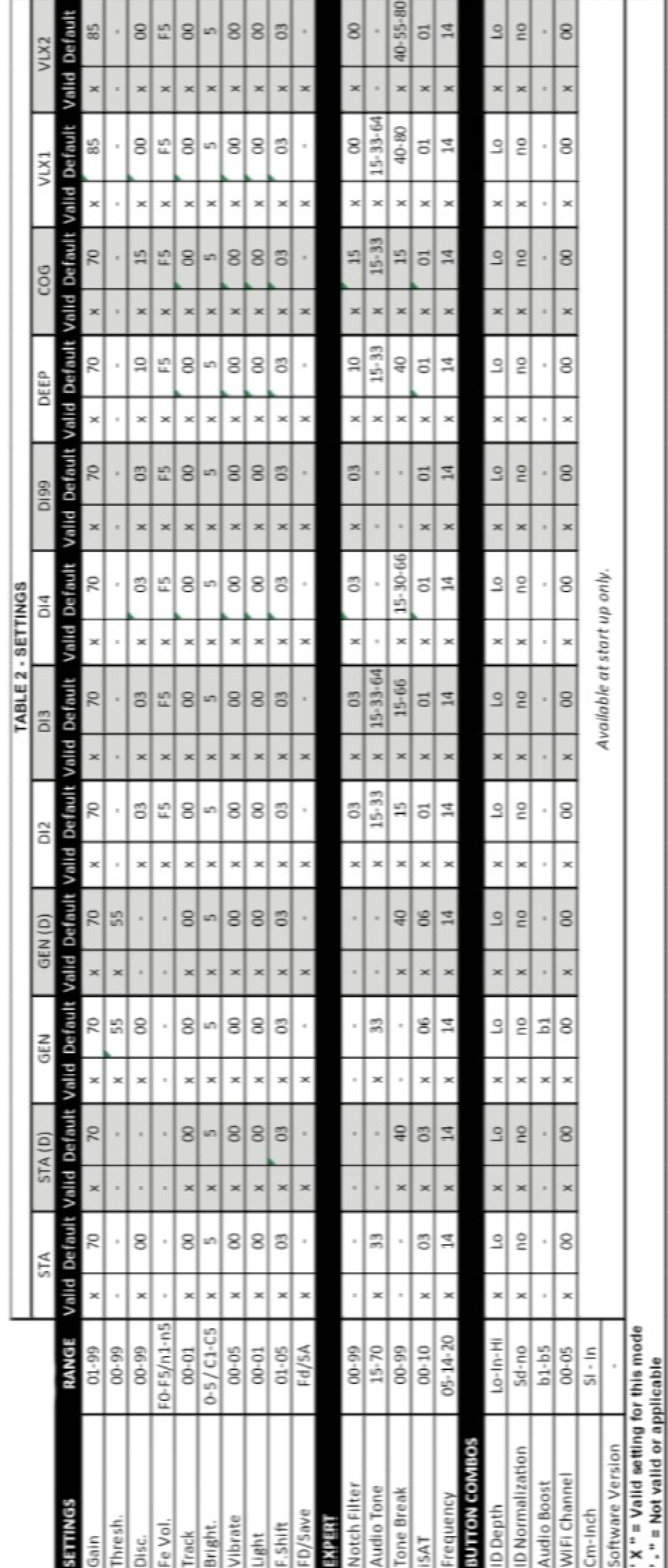

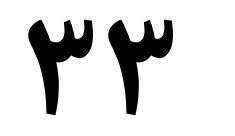

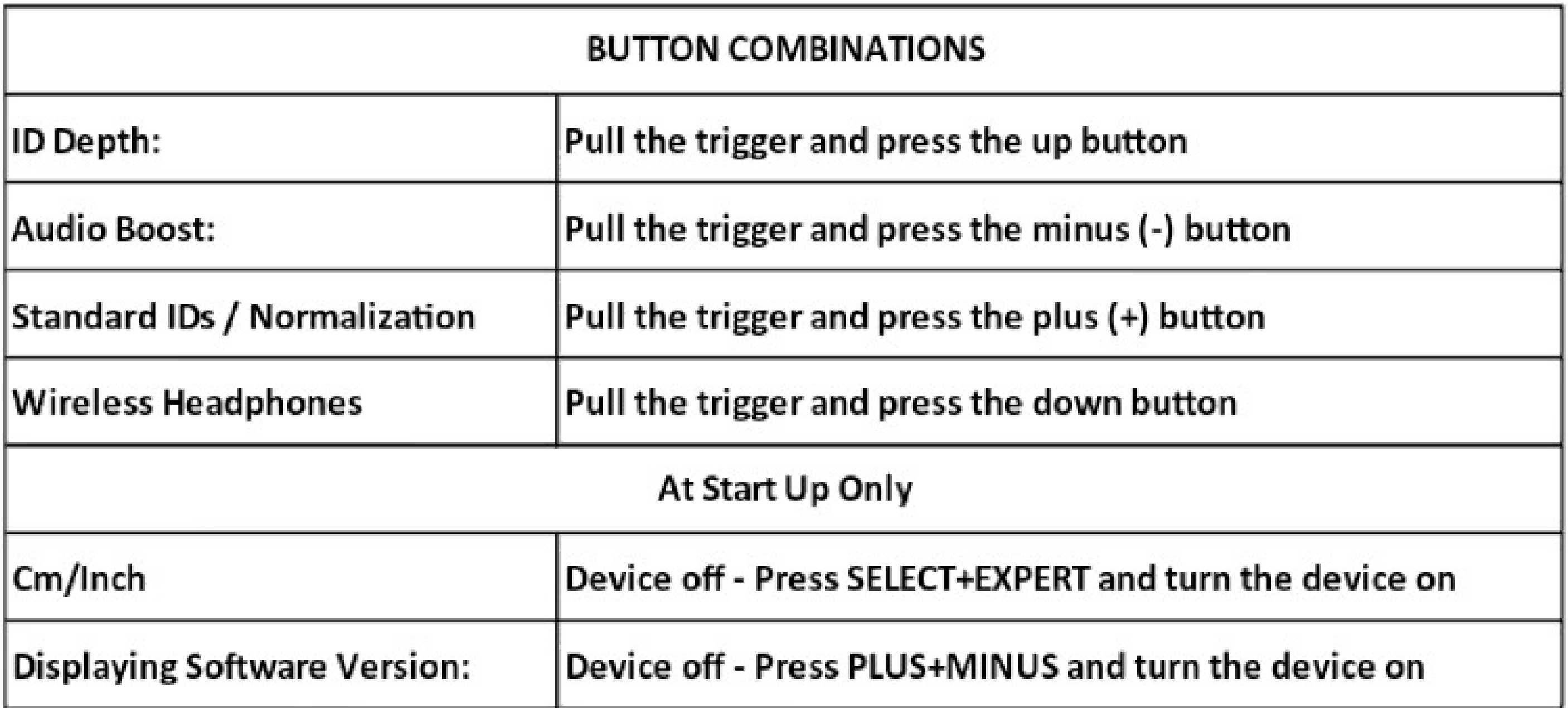

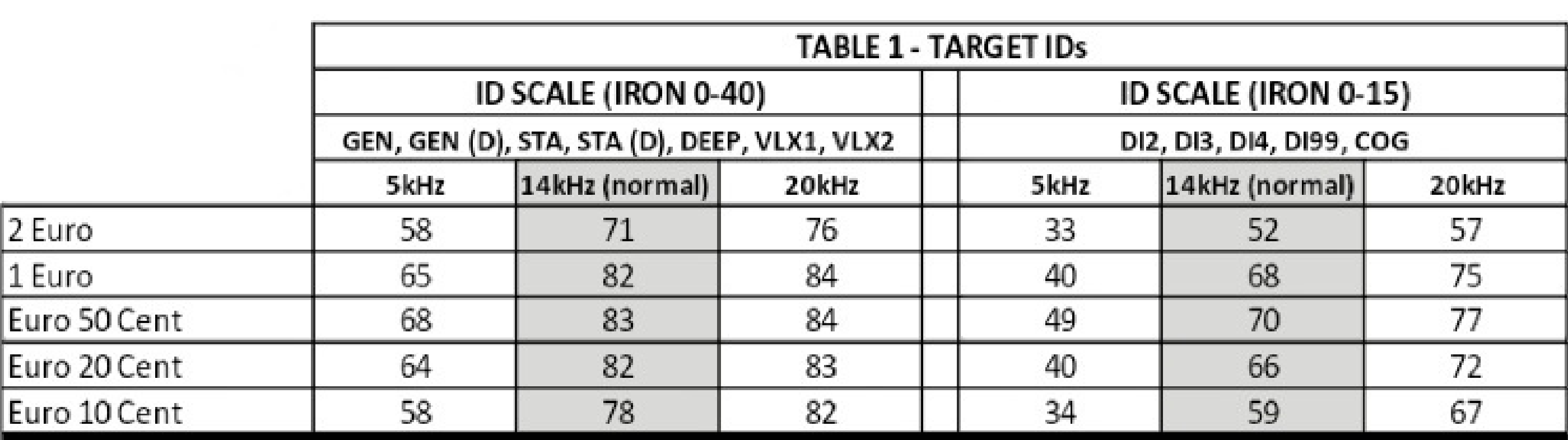

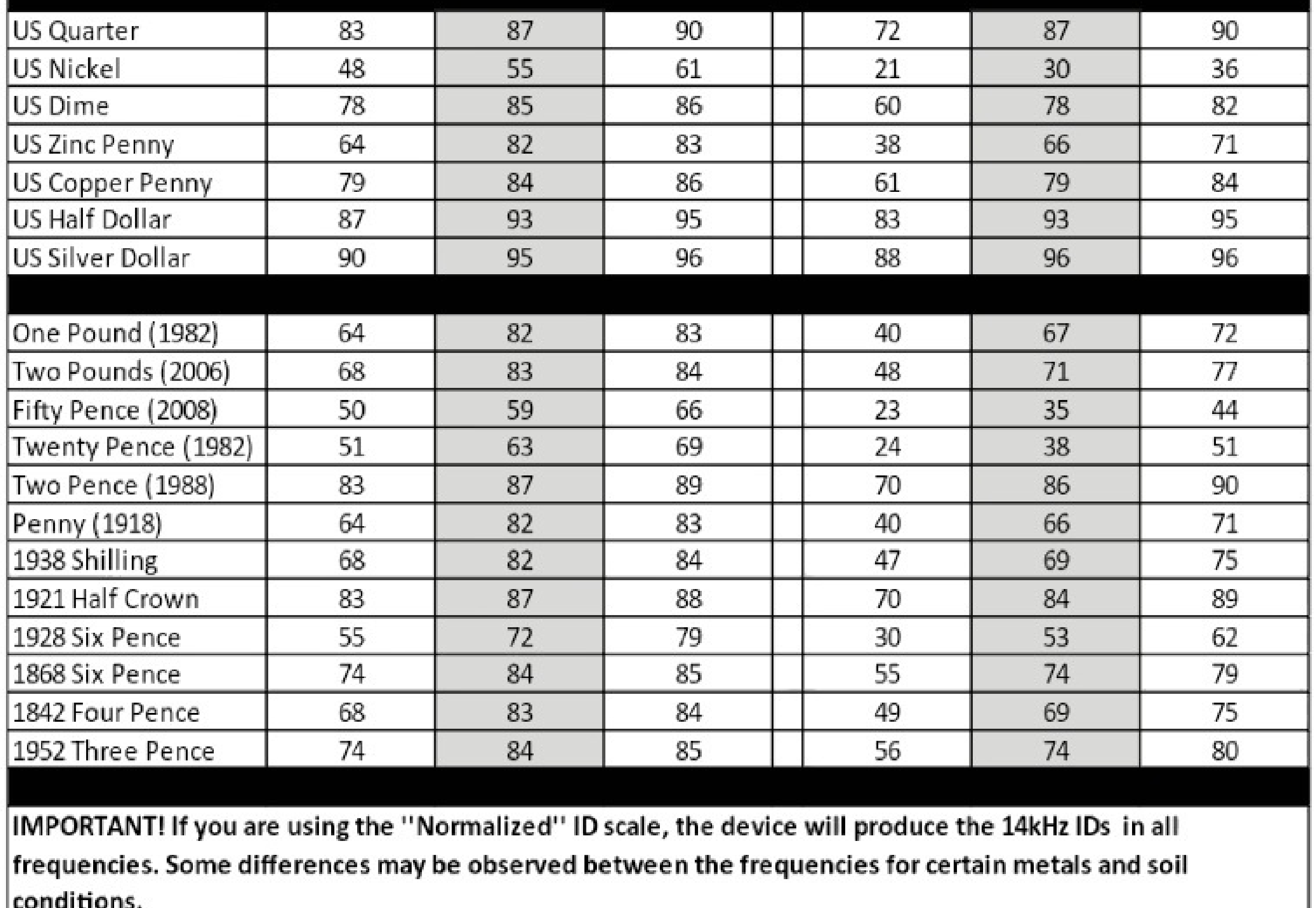

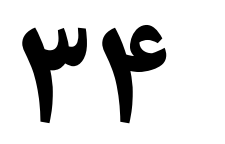